ODROID Wiki - http://wiki.odroid.com/

## **Arduino for ODROID-GO - Battery**

- Make sure that you've followed these guides:
	- [Getting started with Arduino](http://wiki.odroid.com/odroid_go/arduino/01_arduino_setup)
	- [Arduino for ODROID-GO Hello World](http://wiki.odroid.com/odroid_go/arduino/02_hello_world)
- Refer to the Arduino official documents. This provides useful **common functions** with great instructions.
	- <https://www.arduino.cc/reference/en/>
- Refer to the ESP32 official programming guide. Most of **ESP32 specific functions** are introduced here.
	- <https://esp-idf.readthedocs.io/en/v3.0/>

We will learn how to get the status of the battery with Arduino in this guide. The LCD will display how much battery voltage remains in volts.

## **Get the status of the battery**

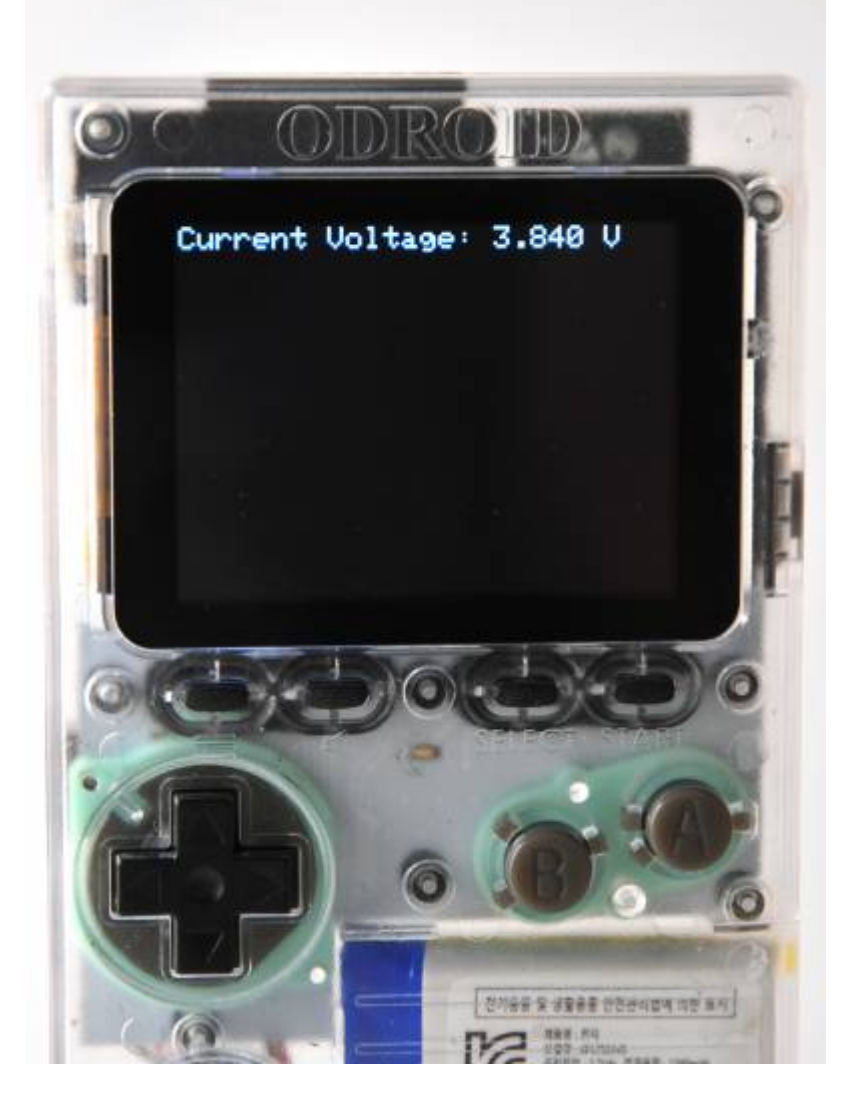

ODROID-GO has a ~3.7V battery module. We can read the battery level through one of the **12-bit SAR ADCs** which are integrated in ESP32.

These ADCs are:

- ADC1: 8 channels, attached to GPIOs 32-39.
- ADC2: 10 channels, attached to GPIOs 0, 2, 4, 12-15, 25-27.

There are some restrictions for an application's use of ADC2.

The battery is attached to GPIO pin number **36**, so we should read a value from that using **ADC1**.

There is a library to control ADC for ESP32 and is called **adc.h**. In this guide, we're going to use that to read the current battery level in volts and display it on the LCD.

First, prepare the code like below to display on the LCD.

```
#include <odroid_go.h>
void setup() {
   // put your setup code here, to run once:
```

```
 GO.begin();
   GO.lcd.setTextSize(2);
}
double readBatteryVoltage() {
}
void showBatteryVoltage(double voltage) {
   GO.lcd.clear();
   GO.lcd.setCursor(, );
   GO.lcd.printf("Current Voltage: %1.3lf V \n", voltage);
}
void loop() {
   // put your main code here, to run repeatedly:
   showBatteryVoltage(readBatteryVoltage());
   delay(1000);
}
```
We defined two functions in advance:

- **readBatteryVoltage()**: returns completely calculated voltage.
- **showBatteryVoltage()**: receives that voltage and print that on the screen.

Set the channel up to the proper values as we designed.

Before setting it up, its important to know the GPIO battery voltage is divided by 2 due to the input limitation of the integrated ADC.

So, if the original value coming from the battery is 3.7V, then the input value to the GPIO pin will be about 1.85V.

Thus, we have to **multiply the value by 2** to know the actual voltage.

We use **12 bit SAR ADC** for the channel with **11 dB attenuation**. We should use these rates to calculate the result as well.

Now, let's get it started again.

First of all, define that extra value as a Preprocessor macro and include necessary libraries to use ADC on ESP32.

- **driver/adc.h**: to get a raw ADC value about the voltage.
- **esp adc cal.h**: to calculate a correct voltage by using the AP.

Then, set the channel with the proper value by using two functions:

- **adc1\_config\_width()**: configures width of the ADC.
- adc1 config channel atten(): configures attenuation of the channel. GPIO pin number 36 uses channel number **1**.

To get an accurate ADC voltage, calibration is needed. The ADC reference voltage is originally **1.1V by default** but actually differs slightly on every ESP32 module. The manufacturer writes the

calibration data in **efuse**.

**esp adc cal characterize()**: returns a characteristic of its AP as a structure.

The **readBatteryVoltage()** function reads an ADC value with the **adc1\_get\_raw()** function. It returns a calculated voltage as a double type value using the **esp adc cal raw to voltage()** function.

So, the codes become like shown below:

```
#include <odroid_go.h>
#include <driver/adc.h>
#include <esp_adc_cal.h>
#define RESISTANCE_NUM 2
#define DEFAULT VREF 1100
static esp adc cal characteristics t adc chars;
void setup() {
  // put your setup code here, to run once:
  GO.begin();
  GO.lcd.setTextSize(2);
 adc1 config width(ADC WIDTH BIT 12);
  adc1 config channel atten(ADC1 CHANNEL_0, ADC_ATTEN_DB_11);
  esp adc cal characterize(ADC_UNIT_1, ADC_ATTEN_DB_11, ADC_WIDTH_BIT_12,
DEFAULT VREF, &adc chars);
}
double readBatteryVoltage() {
  return (double) esp adc cal raw to voltage(adc1 get raw(ADC1 CHANNEL 0),
\deltaadc chars) * RESISTANCE NUM / 1000;
}
void showBatteryVoltage(double voltage) {
   GO.lcd.clear();
  GO.lcd.setCursor(, );
   GO.lcd.printf("Current Voltage: %1.3lf V \n", voltage);
}
void loop() {
  // put your main code here, to run repeatedly:
   showBatteryVoltage(readBatteryVoltage());
   delay(1000);
}
```
Optionally, we can calculate more accurately by **multi-sampling** the ADC value. Read the value 64 times, and divide that by the repetition count.

```
#include <odroid_go.h>
#include <driver/adc.h>
#include <esp_adc_cal.h>
#define RESISTANCE_NUM 2
#define DEFAULT VREF 1100
#define NO OF SAMPLES 64
static esp adc cal characteristics t adc chars;
void setup() {
  // put your setup code here, to run once:
  GO.begin();
  GO.lcd.setTextSize(2);
 adc1 config width(ADC WIDTH BIT 12);
   adc1_config_channel_atten(ADC1_CHANNEL_0, ADC_ATTEN_DB_11);
  esp adc cal characterize(ADC UNIT 1, ADC ATTEN DB 11, ADC WIDTH BIT 12,
DEFAULT VREF, &adc chars);
}
double readBatteryVoltage() {
  uint32 t adc reading = ;
  for (int i = ; i < NO OF SAMPLES; i++) {
    adc reading += adc1 get raw((adc1 channel t) ADC1 CHANNEL 0);
   }
 adc reading /= NO OF SAMPLES;
  return (double) esp adc cal raw to voltage(adc reading, \&adc chars) *
RESISTANCE NUM / 1000;
}
void showBatteryVoltage(double voltage) {
   GO.lcd.clear();
  GO.lcd.setCursor(, );
  GO.lcd.printf("Current Voltage: %1.3lf V \n", voltage);
}
void loop() {
  // put your main code here, to run repeatedly:
   showBatteryVoltage(readBatteryVoltage());
  delay(1000);
}
```
Press **CTRL-U** to compile and upload the sketch. The current voltage of the battery will be shown on the LCD.

## **A completed example**

The complete example is available as follows:

## Click the **Files → Examples → ODROID-GO → Battery** menu to import and press **CTRL-U** to compile/upload.

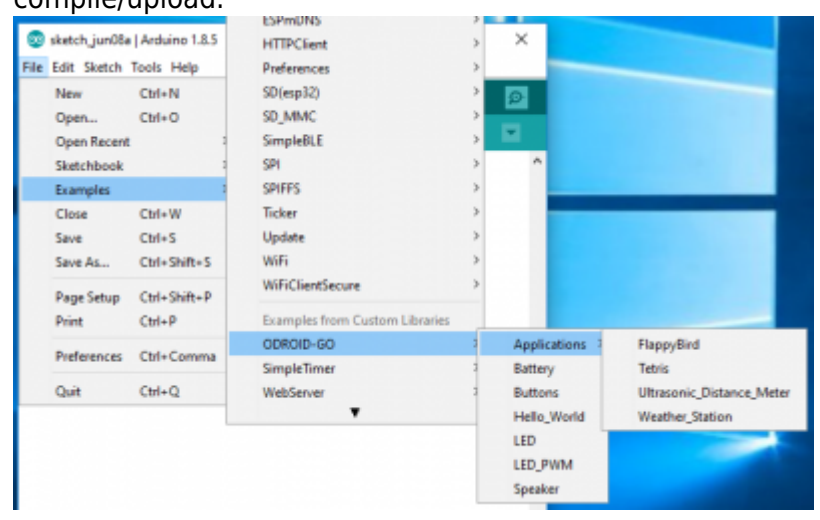

From: <http://wiki.odroid.com/> - **ODROID Wiki**

Permanent link: **[http://wiki.odroid.com/odroid\\_go/arduino/05\\_battery](http://wiki.odroid.com/odroid_go/arduino/05_battery)**

Last update: **2018/07/03 08:17**

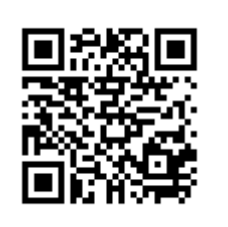